(CAMOSUN @Learning

# **D2L** Tutorials

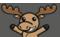

## Copying a Survey – D2L Tutorial

This tutorial is for faculty who have previous experience using D2L. For further information or assistance, go to our <u>Team Dynamix Support portal</u> and click the appropriate Category to submit a ticket.

### Scenario

This tutorial will cover the basic steps involved when you wish to copy an existing survey in D2L as the basis for a second survey.

### Steps

 Go to the Surveys tool in your course. Unless you have already placed the Survey tool on your navigation bar or My Tools menu, you will need to click Edit Course, and then find the Surveys tool under Assessment. Note that you WILL need to put the Surveys tool on your navigation bar or My Tools menu once you are ready for students to complete your survey.

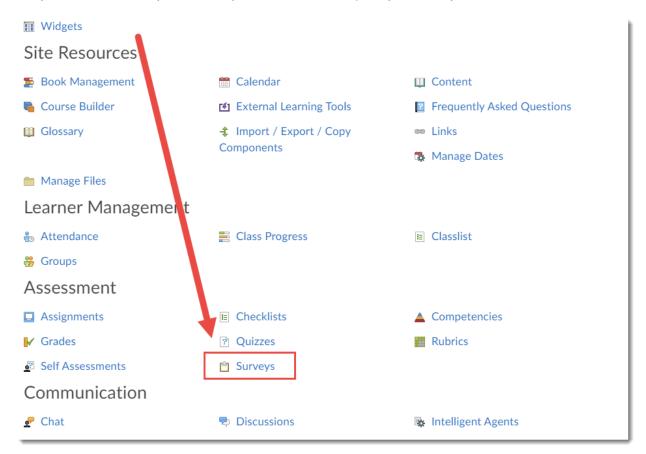

 $\odot$   $\odot$ 

This content is licensed under a Creative Commons Attribution 4.0 International Licence. Icons by the Noun Project.

Training Course 03 Collaborate Course Media My Media Course Home My Tools 🗸 More Question Library Manage Surveys Help New Survey Edit Categories More Actions 🗸 Preview: By Availability Apply  $\sim$ Copy Reorder 🌮 Bulk Edit Make Visible to Users Current Surveys Hide from Users Course Feedback Delete

#### 2. Click More Actions and select Copy.

3. In the **Survey to Copy** drop-down, select the survey you wish to copy.

| Training Course 03                                                                                     | Course Home  | My Tools 🗸 | Collaborate | Course Media | My Media | More 🗸 |
|----------------------------------------------------------------------------------------------------|--------------|------------|-------------|--------------|----------|--------|
| Copy Surv                                                                                              | vey          |            |             |              |          |        |
| Survey to Copy<br>Select a survey to co<br>Select a survey to co<br>Current Surveys<br>Course Feedback |              |            |             |              |          |        |
| ✔ Hide from Users                                                                                      |              |            |             |              |          |        |
| Edit Survey after co                                                                                   | py completes |            |             |              |          |        |
| Save Cance                                                                                             | 1            |            |             |              |          |        |

This content is licensed under a <u>Creative Commons Attribution 4.0 International Licence</u>. Icons by the <u>Noun</u> Project.

4. Give your New Survey a **Name**. If you select **Edit Survey after copy completes**, you will go directly to the editing area. Note that your copy will automatically be set as hidden from students. Click **Save**.

| Training Course 03             | Course Home  | My Tools 🗸 | Collaborate | Course Media |
|--------------------------------|--------------|------------|-------------|--------------|
| Copy Surv                      | еу           |            |             |              |
| Survey to Copy Course Feedback | ~            |            |             |              |
| New Survey Name *              | k 4          |            |             |              |
| ✓ Hide from Users              |              |            |             |              |
| Edit Sulvey after cop          | by completes |            |             |              |
| Save Cancel                    |              |            |             |              |

5. To edit your copy later, click the down arrow next to your new copy and select **Edit**.

| Training Course 03 Cour   | se Home 🛛 My Tools 🗸   | Collaborate Course Med | ia My Media More 🗸      |
|---------------------------|------------------------|------------------------|-------------------------|
| Manage Surveys Question L | ibrary                 |                        | Help                    |
| New Survey Edit Cate      |                        | /                      |                         |
|                           | Edit                   | Preview:               | By Availability 🗸 Apply |
| 🔗 Bulk Edit               | Ma te Visible to Users |                        |                         |
| Buik Edit                 | Preview                |                        |                         |
| Current Surve,            | Feports                |                        |                         |
| Course Feedback           | tatistics              |                        |                         |
| Course Feedback We        | ek 4 🗸 🗭               |                        |                         |
|                           |                        |                        |                         |

This content is licensed under a Creative Commons Attribution 4.0 International Licence. Icons by the Noun Project.

6. Make any changes to the survey you like and click **Save and Close**. NOTE: If your original survey was anonymous, your copy will be as well, and you will be unable to change this setting.

| Edit Survey - Course Feedback Week 4 🗸                                                                                                    |
|----------------------------------------------------------------------------------------------------|
| Properties Restrictions Objectives Reports Setup                                                                                                    |
| General<br>Name*<br>Course Feedback Week 4                                                                                                    |
| Category       Category     Image: Category in the second second s |
| Feedback give instant feedback                                                                                                    |
| Anonymous       Image: make results anonymous                                                                                                    |
| Survey Questions                                                                                                    |
| Questions per page: Apply @                                                                                                    |
| Paging: Prevent moving backwards through pages                                                                                                    |
| Shuffle questions at the survey level<br>Also shuffles sections at the survey level. Doe not cascade to sub-sections.                                                                                                    |
| Add/Edit Questions Et values                                                                                                    |
| Page Name 1 Q1. The part valuable part(s) of the FLO Workshop was (w                                                                                                    |
| Save and Close Save Cancel wing changes to the                                                                                                    |

This content is licensed under a <u>Creative Commons Attribution 4.0 International Licence</u>. Icons by the <u>Noun</u> Project.

7. Your new Survey is now ready. To make it visible to students (after placing the link to the Survey tool on your navigation bar), click the down arrow next to the survey, and select **Make Visible to Users**.

| raining Course 00 | 3 Course Home    | My Tools 🗸       | ePortfolio | Collaborate | My Media | Course Media    | Edit Course  |       |
|-------------------|------------------|------------------|------------|-------------|----------|-----------------|--------------|-------|
| Aanage Surveys    | Question Library |                  |            |             |          |                 |              | Help  |
| New Survey        | Edit Categories  | More Actio       | ns 🗸       |             |          |                 |              |       |
| 🔗 Bulk Edit       | 1                |                  |            |             |          | Preview: By Ava | ailability 🗸 | Apply |
| Current Su        | irveys           |                  |            |             |          |                 |              |       |
|                   | rse Feedback     | Ø                |            |             |          |                 |              |       |
|                   | E +<br>Make '    | /isible to Users |            |             |          |                 |              |       |
|                   | Previe           | w                |            |             |          |                 |              |       |
|                   | Report           | 5                |            |             |          |                 |              |       |
|                   | Statist          | ics              |            |             |          |                 |              |       |

### Things to Remember

Copying existing surveys is handy if you want to run regular check-ins with students, but keep results separate so you can check how the results change over time.

This content is licensed under a Creative Commons Attribution 4.0 International Licence. Icons by the Noun Project.